# **VT Linux**

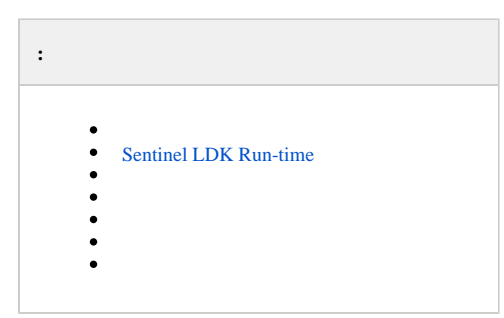

VT *X* (. [VT](https://docs.itvgroup.ru/confluence/pages/viewpage.action?pageId=246786596)).

**!** root.

### <span id="page-0-0"></span> **Sentinel LDK Run-time**

Sentinel LDK Run-time :

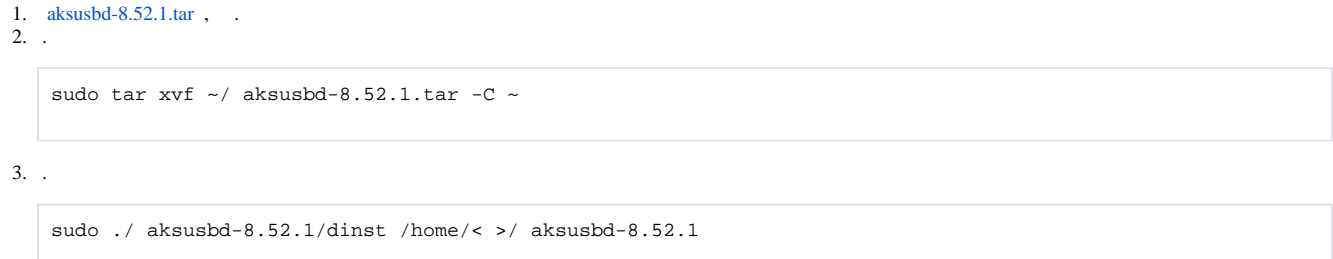

Sentinel LDK Run-time . Sentinel LDK Run-time - . 30 (. [\)](https://docs.itvgroup.ru/confluence/pages/viewpage.action?pageId=246788229).

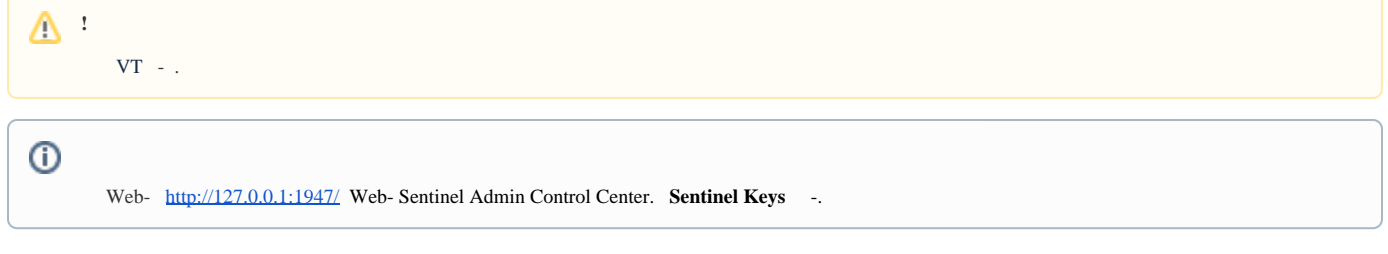

<span id="page-0-2"></span><span id="page-0-1"></span>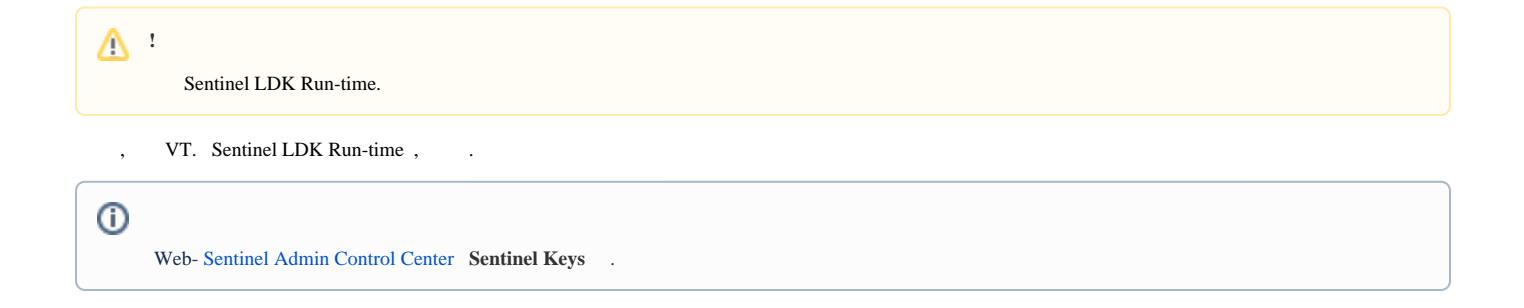

**!** Sentinel LDK Run-time.

1. [hasp\\_SDK\\_2.14.tar.gz](https://docs.itvgroup.ru/confluence/download/attachments/246788840/hasp_SDK_2.14.tar.gz?version=1&modificationDate=1672237474529&api=v2) , .

2. .

:

sudo tar zxvf ~/hasp\_SDK\_2.14.tar.gz -C ~

3. . c2v. fingerprint.c2v .

cd ~/hasp/bin

a. 64- :

sudo ./hasp\_update\_x86\_64 f > fingerprint.c2v

b. 32- :

sudo ./hasp\_update f > fingerprint.c2v

4. c2v ITV.

5. ITV v2c. , . 6.

a. 64- : .

cd ./hasp/bin

sudo ./hasp\_update\_x86\_64 u < v2c>

b. 32- :

cd ./hasp/bin

sudo ./hasp\_update u < v2c>

7. hasplmd:

sudo systemctl stop hasplmd.service

sudo systemctl start hasplmd.service

:

sudo reboot

Web- [Sentinel Admin Control Center](http://127.0.0.1:1947/) **Sentinel Keys** .

<span id="page-2-0"></span>:

.

1. c2v. haspinfo.c2v. .

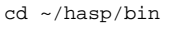

a. 64- :

sudo ./hasp\_update\_x86\_64 i <HASP ID> > haspinfo.c2v

<HASP ID>

hasp\_update\_x86\_64 lf

### b. 32- :

sudo ./hasp\_update i <HASP ID> > haspinfo.c2v

<HASP ID>

hasp\_update lf

#### 2. 3. 4. c2v ITV. ITV  $v2c.$ , C. .

cd ./hasp/bin

### a. 64- :

sudo ./hasp\_update\_x86\_64 u < v2c>

b. 32- :

sudo ./hasp\_update u < v2c>

#### 5. hasplmd:

sudo systemctl stop hasplmd.service

sudo systemctl start hasplmd.service

## $\odot$

.

:

Web- [Sentinel Admin Control Center](http://127.0.0.1:1947/) **Sentinel Keys** .

1. 2. 3. c2v, , .  $\langle \text{hasp id} = " \rangle$ . v2c**,** c2v, /var/hasplm/installed/107392/. .

killall aksusbd killall haspmld

### 4. .

haspmld -s aksusbd

#### 5. hasplmd:

sudo systemctl stop hasplmd.service

sudo systemctl start hasplmd.service

:

sudo reboot

, Web- [Sentinel Admin Control Center](http://127.0.0.1:1947/). **Features** .

Web- :

.

curl -X POST -d 'accremote=1' http://localhost:1947/\_int\_/config.html wget --post-data 'accremote=1' http://localhost:1947/\_int\_/config.html